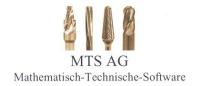

# tool-kit PROFESSIONAL by MTS AG

# Software-Modul

# Spezifikation "Optionen" Stand: 07.06.23

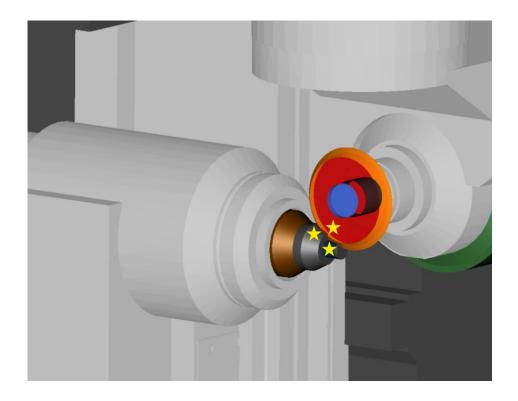

MTS AG Rheinstraße 81 CH-4133 Pratteln 1 Tel.:0041 / 61 81 59 130 Fax.: 0041 / 61 81 59 139 e-mail: info@mtsag.net

www.mtsag.net

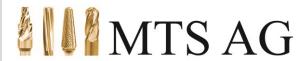

Mathematisch- Technische Software

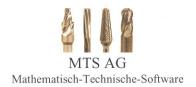

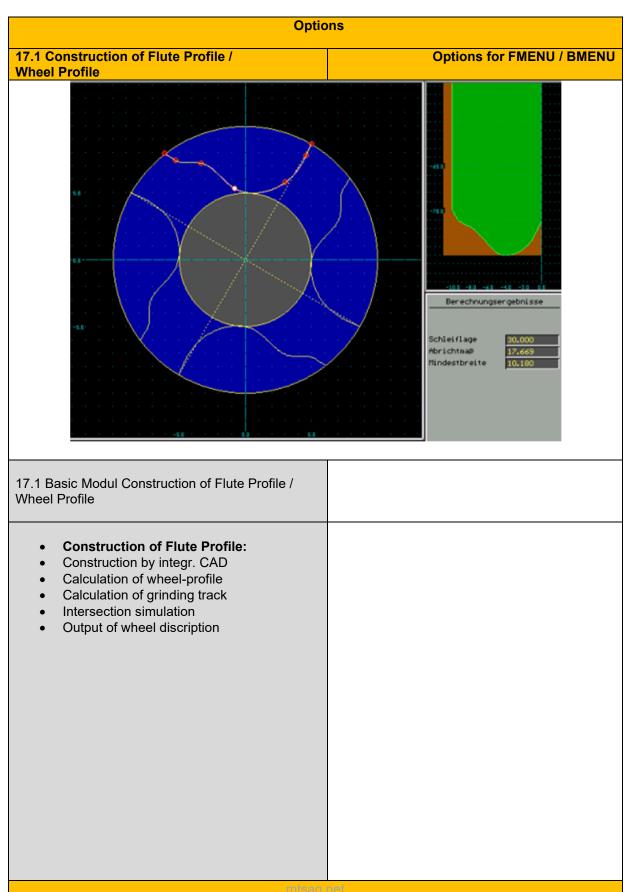

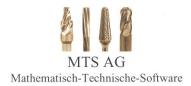

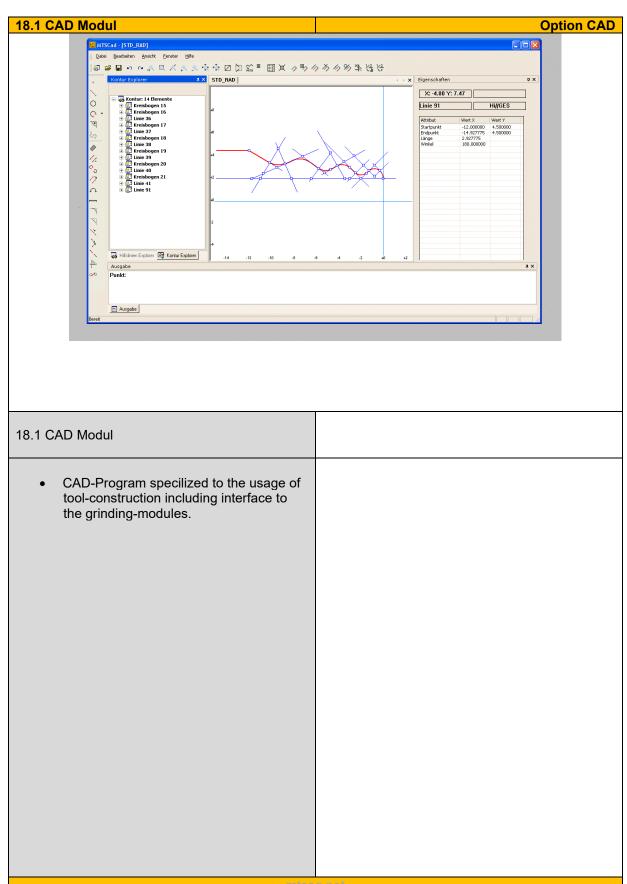

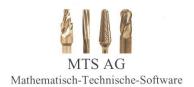

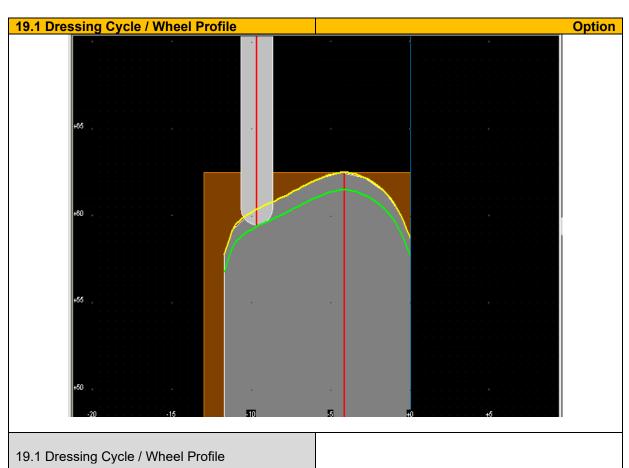

- **Wheel dressing:** Input of dressing parameter within machine world
- Calculation of dressing cycle driven by given wheel profile (Pos. 19)

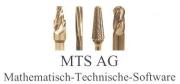

20.1 Open Procedure Genrerator Option für alle Module A1 20.1 Open Procedure Genrerator Construction and generating of selfmade additional operations. Integration at any operation-position. Generating of open procedures: Graphical construction of open procedures Up to 10 different additional operations per modul Import/Export by global database Inserting at any position within machining Seperate wheel and technology to each open procedure Movement- and intersection-simulations

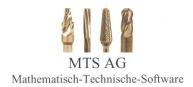

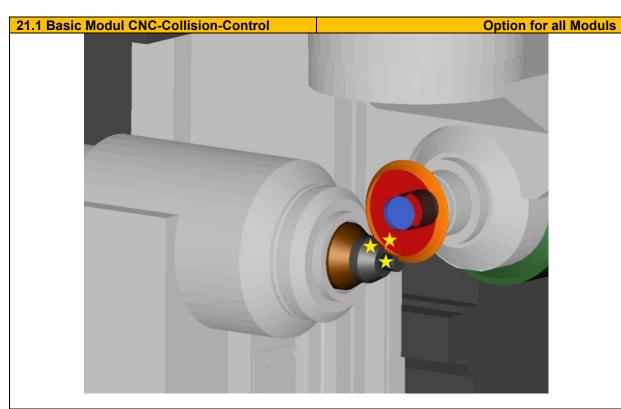

#### 21.1 Basic Modul CNC-Collision-Control

### Functions:

NC\_start without collision-control
NC\_start with collision-control
and auto stop at first collision.
NC\_start with collision-control and
collision protocoll of all situations
NC\_simulation without collision display
NC\_simulation with collision display

### • Extended CNC-Generator:

Collision-control: Yes / No Mode-selection:

"Stop at first collision" / "All collisions"

# • Mode "Stop at first collision":

The modul stops the calculation of the CNC-code by recognition of the 1st collision and shows these graphically on the scope

# Mode "All collisions":

First the CNC code will be calculated completely. Subsequently we will have a listing of all collision situations. In the following these can be individually plotted and examined.

# Administration of the collision objects (Setup):

4 object lists:

Basical objects, tool-objects, clampingand spindle-objects.

The list administration takes place in each case by inserting, copying, renaming or deleting. The selection of the objects which can be considered concerning the collision takes place via activating in the object lists.

#### Collision calculation:

Examinating the penetration of all activated objects, as well as the active grinding wheel outside of the workpiece. Generating the collision protocol.

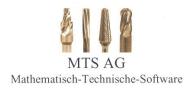

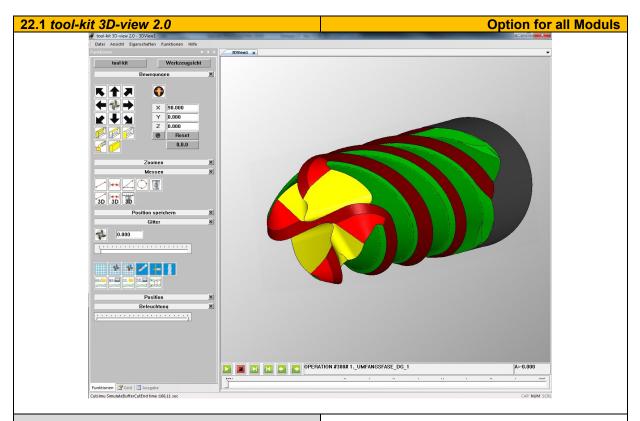

### 22.1 Basic Modul tool-kit 3D-view 2.0

# • Tool-simulation in 3D

Integrated call of 3D-simulation from all moduls including 3D simulation view Positioning of the workpiece in three Rotary axes (3D view).

Save 3D views.

2D grid and 2D measurement (distance, angle, radius).

3D measurement (points, distance).

Section plane display

Snap2Point feature.

Refining function for cutouts.

Transparency view

Adding operations (not everything new count).

Loading STL blanks.

Save as STL file. Display of STEP files

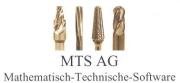

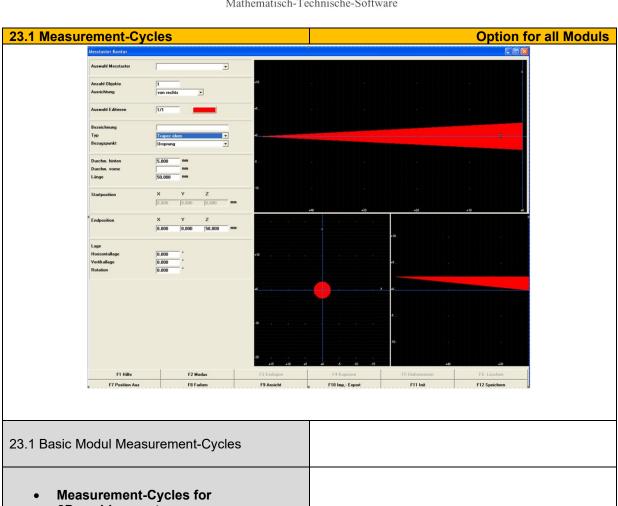

3D-probing-system

Length Tooth-positioning Helix lead (zylindrical, conical) Diameter (zylindrical, conical) Teeth-indexing

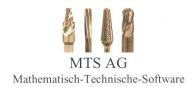

# 24.1 MTS-interface to an external Measurement-Machine

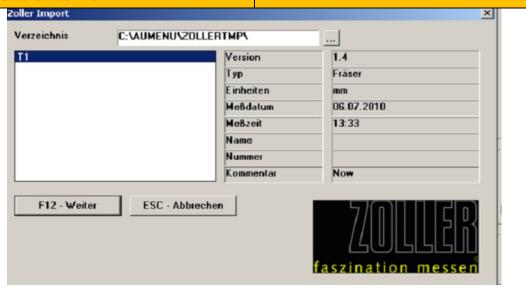

# 24.1 MTS-interface to an external Measurement-Machine

- Interface within tool-kit PROFESSIONAL to a measurement-maschine (Exp. Zoller genius 3).
- Exchange of geometry data between MTS software and a measuring machine.
- Measurement of workpiece data and wheel geometry
- Reading back the measured datas
- Decision for further processing.

- Measurement-data will be read and analysed by the error-handlingprocedure.
- The generated correction-data will be used in ordert to come to correct must values at next grinding step.
- Correction Options:
- Correction on the wheel data:
   Reasonable corrections f.e. at diameter, rake-angle and wheel-distance.
- Using the operation-specifical correction table:

Corrections at machine-data or wheel-

Correction of tool parameter:
 Correction in inverse direction to the actual value and setpoint.

mtsag.net